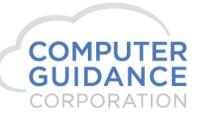

SMARTER CONSTRUCTION. COMS CLOUD-BASED ERP SOFTWARE.

# eCMS User Guide Auto Transfer of A/P Data

# **Modification Description**

This modification allows the user a new way to import Accounts Payable data, such as importing invoices or using the IDI Invoice Register application, into the eCMS database, automatically bypassing batch edit and batch update when no errors are detected.

# **Modification Licensing Requirements**

Normal eCMS licensing applies; no additional licenses are required.

# **Modification System Requirements**

Requires eCMS v.4.1 Service Pack 3 Fix Pack 2. This can be manually installed into a Fix Pack 1 environment, if required.

CSP Reference: 1808950 – ISP 190008

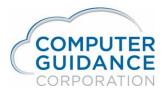

#### Table of Contents

| Modification Description                    | 1  |
|---------------------------------------------|----|
| Modification Licensing Requirements         |    |
| Modification System Requirements            | 1  |
| Modification Implementation                 |    |
| Overview                                    |    |
| Implementation Notes                        |    |
| Setup A/P Defaults for Automatic Processing |    |
| After Approval                              | 5  |
| Auto Update Using Invoice Register          | 6  |
| Auto Update using A/P Coding Table          | 7  |
| Auto Update using A/P Invoice Import        | 8  |
| Auto Update using eCMS Connect              | 9  |
| Example: eCMS Connect                       | 10 |
| Schedule the eCMS Connect Data Import       | 11 |
| Import the eCMS Connect Data                | 13 |
| Check Status of the eCMS Connect Imports    | 14 |

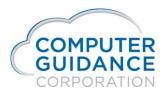

# **Modification Implementation**

#### **Overview**

Implementing this mod allows users to skip the intermediate steps of running the edit, maintenance, and update options against imported data. These options are still available and will need to be used if there are any errors identified in the imported data. However, if no errors are found, the approval process will transfer the A/P data directly into the eCMS database processing files.

#### **Implementation Notes**

As you use A/P importing, keep in mind the following:

- In order to see archived reports, security has to be cleared with all company/all division.
- The AP defaults are what is used to determine Journal Date.
- When auto update is selected
  - The batch number will be changed to a system generated number.
  - All invoices will be posted if no errors are found.
  - To correct errors when found:
    - Use one of the following menu options: AP > Processing > Batch Entry/Correction (APPM04-18) or Import > AP > AP Import > AP Import Invoice Maintenance (ISPM12-2).
    - The transfer will need to be completed using the update menu options.

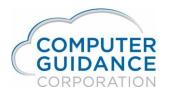

## Setup A/P Defaults for Automatic Processing

#### Menu Path: Admin > Application Installation > Setup Defaults

Select Accounts Payable, then click OK or press Enter until you get to the **Subcontract – A/P Approval** screen.

|                                                            | Accounts I     | Payable                                                          |
|------------------------------------------------------------|----------------|------------------------------------------------------------------|
| Subcontract - A/P Approval                                 |                |                                                                  |
| Allow Entry in A/P Entry                                   | <b>√</b>       | Halt code for Workflow 0 <                                       |
| Allow Manual Checks                                        | ✓              | Create Subcontract Items thru ISP                                |
| Cost Dist. Masters Must Exist                              | ✓              |                                                                  |
| Process Unapproved Subcontracts to Batch                   |                | Round retention to whole dollars in progress billings            |
| Protect Approved Subcontracts                              |                | Auto Number Subcontract line items                               |
| Allow Final Subcontract Proc                               |                | Length of item number 2 🗸                                        |
| Allow Contract Invoices to Batch                           | $\checkmark$   | Incremental Amount                                               |
| Post Batch Invoices to Time and Material Jobs              |                | Validate Entry Date                                              |
| Date to determine To Date Billed                           |                |                                                                  |
| Less Prior Billed for Payment Advice                       | Invoice Date 🗸 | Use Invoice or System Date for Automatic Processing Invoice Date |
| Perform Sub Edits in A/P Entry And A/P Batch Processes     | ✓              | Auto Update Batch Processings                                    |
| Use Standard AP Invoice Workflow for Subcontracts          |                | Subcontract Distribution None 🗸                                  |
| Allow the addition of a new line item to an approved subco | ntract         | Reactivate each Vendor Location Physically                       |

- Use Invoice or System Date for Automatic Processing Select Invoice Date to use the invoice date for the journal date or System Date to use the system date for the journal date. Selecting No Default Date will cause the imported invoice to have a blank journal date resulting in an error because the journal date is not provided,.
- Auto Update Batch Processings When processing the A/P invoices where the Auto Update option is shown as an option, it will default to this value, checked (Yes) or unchecked (No). Other methods will just use the value specified here.

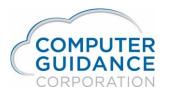

## After Approval

Regardless of the method used for importing the A/P data, after the final workflow approval process is complete and the import is successful you should be aware of the following:

- The APP152 A/P Edit Report will be in either the spool file or in the Report Viewer depending on whether the report is set up for archival reporting.
- A Purchase Journal Audit may be run.
- The A/P data now resides in the A/P Invoice header (APTOPC) and A/P Invoice Detail (APTOPD) files.
- The invoice is now available to be paid.
- If Auto Update = N, the user will need to run either AP > Processing > Batch Update (APPM04-20) or Import > AP > Ap Invoice Import Update (ISPM12-3) to transfer the data into the A/P invoice files.
- The matching Edit and Entry/Correction or Maintenance options will need to be used if errors are found in the import data.

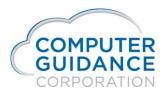

## Auto Update Using Invoice Register

Menu Path: Content Management > Invoice Register

Create the A/P invoice, regular invoice, subcontract invoice, or PO invoice by dragging and dropping a scanned image into the invoice list.

Complete the form and the Cost Allocation.

Submit the invoice.

The normal workflow approval process is used.

See the <u>After Approval</u> section for additional information.

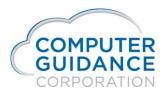

## Auto Update using A/P Coding Table

Use the following eCMS menu options to import A/P data using the coding table technique.

Menu Path: ECM > Imaging > Import Documents

Import image; upload and save.

Menu Path: ECM > Workflow > Workflow Document Admin

Assign invoice to user.

Menu Path: ECM > Workflow > Workflow Document Admin

Enter data on coding table; save; close

Menu Path: ECM > Workflow > Approve Documents

Approve invoice

See the <u>After Approval</u> section for additional information.

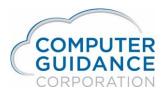

#### Auto Update using A/P Invoice Import

Menu Path: Import > Account Payable > A/P Invoice Import - Template

Use a template that has been set up in *Menu Path: Admin > Application Installation > Template Setup* to import the data. If the template has not been set up, use the normal process to setup and create the A/P invoice import template.

*Choose* Table Name, Template Name *and* Has Column Headings. *To automatically transfer the data, check the* Auto Update, *box. Complete the import process.* See the <u>After Approval</u> section for additional information.

| Import Template Table Name: A/P Invoices  Template Name: haa AP w Tax  Has Column Headings: Yes |   |                    |
|-------------------------------------------------------------------------------------------------|---|--------------------|
| Auto Update:  Auto Update:  C:\Users\harnett\Desktop\2 co ap w tax 5 21 719.xls Done            | × | Clear All<br>Clear |
| 4 records were imported!                                                                        |   | ^                  |
| Reset                                                                                           |   | ~                  |

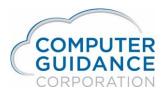

## Auto Update using eCMS Connect

Menu Path: Import > Application Installation > eCMS Connect

Use eCMS Connect options to import the A/P data. **NOTE:** Initial set up of eCMS connect needs to be completed by the customer's Administrator or CGC Technical Support.

| Setup Group Edit   |                    |                                              |                      |                |  |  |  |  |  |  |  |
|--------------------|--------------------|----------------------------------------------|----------------------|----------------|--|--|--|--|--|--|--|
| Setup Notification | Portfolio Maps     | Setup Groups                                 | Scheduler            | Logs           |  |  |  |  |  |  |  |
| Group Name         | Create New G       | roup 🔽                                       | •                    |                |  |  |  |  |  |  |  |
| Portfolio Name     | eCMS 🗸             |                                              |                      |                |  |  |  |  |  |  |  |
| Available Services | Template Import    | - Shared drive                               | $\checkmark$         |                |  |  |  |  |  |  |  |
| Table Name         | Select             | N                                            | <ul> <li></li> </ul> |                |  |  |  |  |  |  |  |
| Template Name      | Select a Templat   | e 🗸                                          |                      |                |  |  |  |  |  |  |  |
| Auto Update:       |                    |                                              |                      |                |  |  |  |  |  |  |  |
| File Path & Name   |                    | nport/ap_invoice.csv<br>haredserver/import/a |                      |                |  |  |  |  |  |  |  |
| Email Recipient(s) |                    |                                              |                      | ^              |  |  |  |  |  |  |  |
|                    | Define multiple er | nail addresses sepa                          | rated by comma(,) or | r semicolon(;) |  |  |  |  |  |  |  |

- **Group Name** Choose Create New Group, then enter new group name. Cannot be changed except when adding.
- Portfolio Name Choose eCMS.
- Available Services Choose Template Import Shared drive from the dropdown.

- **Table Name** Choose A/P Invoices from the dropdown.
- **Template Name** Choose the template you have set up.
- Auto Update Check the box (Yes).
- File Path & Name Enter the file path used to upload data into eCMS; moved into the Success or Error folders.

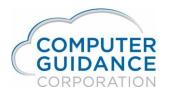

#### Example: eCMS Connect

#### For the Group set up as shown:

| Setup Group Edit  |              |                                                                      |                   |                         |                 |  |  |  |  |  |  |
|-------------------|--------------|----------------------------------------------------------------------|-------------------|-------------------------|-----------------|--|--|--|--|--|--|
| Portfolio Maps    | Setup Groups | Scheduler                                                            | Logs              | Manage Scheduler        | Viewpoint Setup |  |  |  |  |  |  |
| Group Name        | auto updat   | te                                                                   | $\checkmark$      |                         |                 |  |  |  |  |  |  |
| Portfolio Name    | eCMS         | $\checkmark$                                                         |                   |                         |                 |  |  |  |  |  |  |
| Available Service | s Template I | mport - Shared drive                                                 | 2                 |                         |                 |  |  |  |  |  |  |
| Table Name        | A/P Invoic   | es                                                                   | ~                 |                         |                 |  |  |  |  |  |  |
| Template Name     | haa AP w     | Tax 🗸                                                                |                   |                         |                 |  |  |  |  |  |  |
| Auto Update:      | ~            |                                                                      |                   |                         |                 |  |  |  |  |  |  |
| File Path & Name  | Example -    | -FILE01/Public/Holly<br>/cms/import/ap_invo<br>/qntc/sharedserver/ir | ice.csv           | .csv                    |                 |  |  |  |  |  |  |
| Email Recipient(s | )            |                                                                      |                   | < >                     |                 |  |  |  |  |  |  |
|                   | Define mul   | tiple email addresse                                                 | s separated by co | omma(,) or semicolon(;) |                 |  |  |  |  |  |  |

In File Explorer, Navigate to the location listed in File Path & Name, CGC-FILE01\Public\Holly. (The "/qntc" prefix tells the IBM server that the file is on a network drive; IBM uses / instead of \). Once there, create two folders, Error and Success.

Create the template spreadsheet with data to be imported. In this example, it must be an Excel 97-2003 workbook (.xls) and its name must begin with "ap w tax". Drag and drop or save the spreadsheet into the File Path & Name folder.

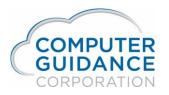

#### Schedule the eCMS Connect Data Import

*Menu Path: Admin > Application Installation > eCMS Connect Setup* 

Navigate to the **Scheduler** tab. To set up a new schedule for the import to run, click on Add. To change an existing schedule, click the Edit Action.

| Setup Instance | Field Mapping S | Setup Notification | Portfolio Maps      | Setup Groups Scheduler Logs Manage Scheduler Viewpoint Setup |            |                   |                  |              |           |           |     |                     | Ir                        | nitial Load |     |   |  |
|----------------|-----------------|--------------------|---------------------|--------------------------------------------------------------|------------|-------------------|------------------|--------------|-----------|-----------|-----|---------------------|---------------------------|-------------|-----|---|--|
|                |                 |                    |                     |                                                              |            | -                 |                  |              |           |           |     |                     |                           |             | _   |   |  |
| Action         | Portfolio Name  | Sc                 | heduler Group 🔺     | Start Ti                                                     | me (hrs) ¢ | End Time (hrs) \$ | Recurring Interv | al≑<br>Mon T | ue Wed Th | u Fri Sat | Sun | Day of the Month \$ | Repeat Interval (mins) \$ | Active ¢    | ÷   |   |  |
| Þ 🖻 🖉 🗙        | Comdata         | Comdata            |                     |                                                              | 5          | 5:00              | Daily            |              |           |           |     |                     | 720                       | N           | _   |   |  |
| D 🖉 🔀 🕨        | Comdata         | Comdata E          | xpense              | nu                                                           | ll:null    | Not Used          | Daily            |              |           |           |     |                     | 0                         | Ν           |     |   |  |
| » 🔊 🖉 🗙        | Comdata         | Comdata R          | Reconciliation      | nu                                                           | ll:null    | Not Used          | Daily            |              |           |           |     |                     | 0                         | N           |     |   |  |
| » 🔊 🖉 🗙        | eCMS            | A/P Cash D         | Disbursements Payme | nt                                                           |            | :00               | Daily            |              |           |           |     |                     | 1                         | Ν           |     |   |  |
| D 🗟 🗙 🗙        | eCMS            | auto update        | e                   | 1                                                            | /:45       | Not Used          | Daily            |              |           |           |     |                     | 5                         | Y           |     |   |  |
| » 🖻 🛛 🗙        | eCMS            | FTP EFS            |                     | FTP EFS                                                      |            |                   | 5                | 5:00         | Daily     |           |     |                     |                           |             | 480 | Ν |  |
| 🕨 🔊 🖉 🗙        | eCMS            | HCSS Tmp Imp       |                     |                                                              | 5          | 5:00              | Daily            |              |           |           |     |                     | 15                        | Ν           |     |   |  |
| D 🖉 🔀 🕨        | eCMS            | JC Dictionary      |                     | 2                                                            | 3:59       | Not Used          | Daily            |              |           |           |     |                     | 0                         | Ν           |     |   |  |
| D 🕺 🏹          | eCMS            | Job Diction        | ary                 |                                                              | 5          | 5:00              | Daily            |              |           |           |     |                     | 1439                      | Ν           |     |   |  |
| D 🖉 🔀 🗡        | eCMS            | PMWeb Bu           | ıdget               |                                                              | 5          | 5:00              | Daily            |              |           |           |     |                     | 10                        | Ν           |     |   |  |
| 🕨 🔎 🌌 🗙        | eCMS            | PMWeb Ne           | ew S/C              |                                                              | 5          | 5:00              | Daily            |              |           |           |     |                     | 60                        | Ν           |     |   |  |
| 🕨 🔊 🖉 🗙        | eCMS            | PMWeb S/0          | с                   |                                                              | 5          | 5:00              | Daily            |              |           |           |     |                     | 60                        | Ν           |     |   |  |
| D 🕺 🏹          | eCMS            | PMWeb S/0          | C C/O               |                                                              | 5          | 5:00              | Daily            |              |           |           |     |                     | 60                        | Ν           |     |   |  |
| D 🖉 🔀 🗎        | eCMS            | PORecTem           | пр                  | nu                                                           | ll:null    | Not Used          | Daily            |              |           |           |     |                     | 0                         | Ν           |     |   |  |
| D 🖉 🔀 🗡        | eCMS            | TI - APTXV         | VKII                |                                                              | 5          | 5:00              | Daily            |              |           |           |     |                     | 60                        | Ν           |     |   |  |
| » 🔎 🖉 🗙        | eCMS            | TI - EQTW          | RKII                |                                                              | 5          | 5:00              | Daily            |              |           |           |     |                     | 60                        | Ν           |     |   |  |
| » 🔊 🖉 🗙        | eCMS            | TI - PRTINI        | D                   |                                                              | 5          | 5:00              | Daily            |              |           |           |     |                     | 60                        | Ν           |     |   |  |
|                |                 |                    |                     |                                                              |            |                   |                  |              |           |           |     | Add                 | Exit                      |             |     |   |  |

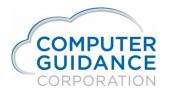

The Setup Schedule screen is displayed. Enter the schedule you want to use.

|                    | Setup Schedule            |
|--------------------|---------------------------|
| Available Group    | auto update               |
| Recurring Interval |                           |
| _                  |                           |
| Start Type         | Single Start              |
|                    | Hour   Minute     0   0   |
| Single Start Time  | Optional: Starts/hour     |
|                    | Start Every 00 V Minutes  |
|                    | 0 Minutes = Once Per Hour |
| Active             |                           |
|                    | Cancel Save               |
|                    |                           |

- Available Group When adding, use drop down to find the group (auto update created earlier).
- **Recurring Interval** Selected Daily (Other options are Weekly and Monthly)
- **Start Type** Selected Single Start (other options are available)
- Single Start Time Select desired start and repeat times.
- Active To download automatically according to the schedule, check this box. If unchecked it will not run except when selected as Ad Hoc.

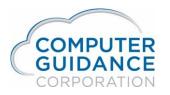

#### Import the eCMS Connect Data

Whether or not the schedule is set to run automatically, the upload can be run any time from the Scheduler tab. Click the Ad Hoc Action button for the schedule you want to run. The import process will be run.

| Application Insta                                                           | lation           |               |                    |          |                                                   | Setup Setup | chedule        |            |           |               |                |                                | webservicesch | :hed |
|-----------------------------------------------------------------------------|------------------|---------------|--------------------|----------|---------------------------------------------------|----------------------------------------------------------------------------------------------------|----------------|------------|-----------|---------------|----------------|--------------------------------|---------------|------|
| Setup Instance Field Mapping Setup Notification Portfolio Maps Setup Groups |                  |               |                    |          | s Scheduler Logs Manage Scheduler Viewpoint Setup |                                                                                                    |                |            |           |               |                |                                | Initial Load  | b    |
| Action                                                                      | Portfolio Name 🔺 | So            | heduler Group 🔺    | Start Ti | me (hrs) \$                                       | End Time (hrs) \$                                                                                                    | Recurring Inte | rval ¢ Mon | Tue Wed T | nu Fri Sat Su | Day of the Mon | th <b>\$</b> Repeat Interval ( | mins) ¢ Activ | ve ¢ |
| D 🖉 🖉 🗙                                                                     | Comdata          | Comdata       |                    |          | 5                                                 | 5:00                                                                                                    | Daily          |            |           |               |                | 720                            | N             | N    |
| 🕨 🔎 🌌 🗙                                                                     | Comdata          | Comdata E     | Expense            | nu       | ll:null                                           | Not Used                                                                                                    | Daily          |            |           |               |                | 0                              | N             | N    |
| 🕨 🔊 🖉 🗙                                                                     | Comdata          | Comdata F     | Reconciliation     | nu       | ll:null                                           | Not Used                                                                                                    | Daily          |            |           |               |                | 0                              | N             | N    |
| 🕨 🔊 🖉 🗙                                                                     | eCMS             | A/P Cash I    | Disbursements Paym | ent      |                                                   | :00                                                                                                    | Daily          |            |           |               |                | 1                              | N             | N    |
| 🕨 🗟 🔀 🗙                                                                     | eCMS             | auto updat    | e                  | -        | 7:45                                              | Not Used                                                                                                    | Daily          |            |           |               |                | 5                              | Y             | Y    |
| 🕨 🔊 🖉 🗙                                                                     | eCMS             | FTP EFS       | FTP EFS            |          | 5                                                 | 5:00                                                                                                    | Daily          |            |           |               |                | 480                            | N             | N    |
| 🕨 🔊 🖉 🗙                                                                     | eCMS             | HCSS Tm       | HCSS Tmp Imp       |          | 5                                                 | 5:00                                                                                                    | Daily          |            |           |               |                | 15                             | N             | N    |
| 🕨 👼 🛃 🗙                                                                     | eCMS             | JC Diction    | JC Dictionary      |          | 3:59                                              | Not Used                                                                                                    | Daily          |            |           |               |                | 0                              | N             | N    |
| D 🔊 🖉 🗙                                                                     | eCMS             | Job Diction   | hary               |          | 5                                                 | 5:00                                                                                                    | Daily          |            |           |               |                | 1439                           | N             | N    |
| 🕨 🖻 📓 🗙                                                                     | eCMS             | PMWeb B       | udget              |          | 5                                                 | 5:00                                                                                                    | Daily          |            |           |               |                | 10                             | N             | N    |
| 🕨 🔊 🖉 🗙                                                                     | eCMS             | PMWeb N       | ew S/C             |          | 5                                                 | 5:00                                                                                                    | Daily          |            |           |               |                | 60                             | N             | N    |
| 🕨 🔊 🖉 🗙                                                                     | eCMS             | PMWeb S/      | C                  |          | 5                                                 | 5:00                                                                                                    | Daily          |            |           |               |                | 60                             | N             | N    |
| 🕨 🔊 🖉 🗙                                                                     | eCMS             | PMWeb S/      | C C/O              |          | 5                                                 | 5:00                                                                                                    | Daily          |            |           |               |                | 60                             | N             | N    |
| 🕨 🔎 🖉 🗙                                                                     | eCMS             | PORecTer      | np                 | nu       | ll:null                                           | Not Used                                                                                                    | Daily          |            |           |               |                | 0                              | N             | N    |
| 🕨 🔎 🌌 🗙                                                                     | eCMS             | TI - APTXWKII |                    |          | 5                                                 | 5:00                                                                                                    | Daily          |            |           |               |                | 60                             | N             | N    |
| 🕨 🔎 🌌 🗙                                                                     | eCMS             | TI - EQTW     | RKII               |          | 5                                                 | 5:00                                                                                                    | Daily          |            |           |               |                | 60                             | N             | N    |
| D 🔊 🖉 🗙                                                                     | eCMS             | TI - PRTIN    | D                  |          | 5                                                 | 5:00                                                                                                    | Daily          |            |           |               |                | 60                             | N             | N    |
|                                                                             |                  |               |                    |          |                                                   |                                                                                                    |                |            |           |               | Add            | Exit                           |               |      |

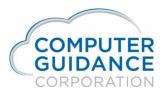

#### Check Status of the eCMS Connect Imports

Click the View Logs Action button for the schedule you want to check or click the Logs tab.

The Log screen will show Total Count and Success and Failure counts. If an import failed (Error Count not zero), action will need to be taken to correct the spreadsheet moved into the "Error" folder and retry the import process.

To see the APP152 report:

- If you don't have Archival or have selected spool file for the APP152 report, the report be available by clicking the PDF icon in the Report column extreme right side of line, as well as from the spool file application.
- If the APP152 report is archived, the report will not be available from this screen, but can be viewed in the Report Viewer application when logged in with all company/all division authority.

| Application Installation                                                                                                    |         |              |               |                   |                        |                  |        |                                   |                   |          |               | W               | vebservicelog |                          |  |
|----------------------------------------------------------------------------------------------------|---------|--------------|---------------|-------------------|------------------------|------------------|--------|-----------------------------------|-------------------|----------|---------------|-----------------|---------------|--------------------------|--|
| Setup Instance         Field Mapping         Setup Notification         Portfolio Maps         Setup Groups         Scheduler |         |              |               |                   |                        |                  | r Logs | Manage So                         | cheduler Viewpoir | nt Setup |               | In              | iitial Load   |                          |  |
| Action                                                                                                    |         | Group Name 🛊 | Ser           | vice Name ¢       | Executio               | Execution Time - |        | Execution Time - Execution Type + |                   | Status ¢ | Total Count ¢ | Success Count ¢ | Error Count + | Error Count + Log File + |  |
| <b>Z</b> X                                                                                                    | auto up | date         | Template Impo | rt - Shared drive | 05/21/2019 01:20:54 PM |                  | ADHOC  | SUCCESS                           | 1                 | 1        | 0             |                 |               |                          |  |

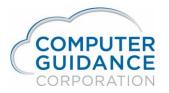

In this example, the Imported spreadsheet file was moved into the Success folder after the successful upload. If it had failed, it would have been moved to the Error folder so that it can be reworked.

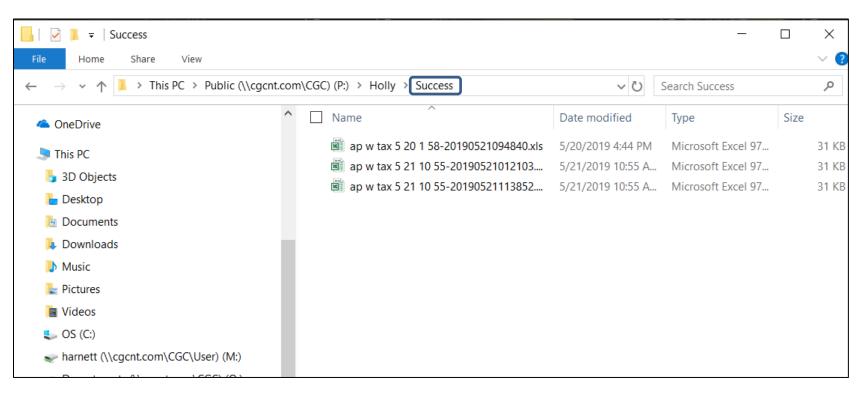

See the <u>After Approval</u> section for additional information.